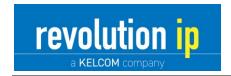

# **KELCOM Basic Phone Reference Guide**

### To access Voicemail:

- Dial \*98 and then use your voicemail password. Listen to voice prompts for options.
- If you forgot your voicemail password, Lisa can send you an email with a new password.

### To see a list of recent callers:

Press the Callers key and then scroll through entries using arrow keys.

### To see a redial list:

- Press the redial key

  and then scroll through entries using the arrow keys.
- To redial the last number dialed, just press the Redial key twice.

## **Answering a call:**

Pick up handset to talk normally or press flashing "L" key

#### Putting a call on hold:

- While on a call, press the "music" key

  to place the caller on hold.
- To return to a call on hold, pick up the handset and press the flashing "L" key.

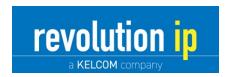

## To transfer a call:

1. Press the Transfer key, dial the extension and press the right arrow key.

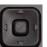

2. Once connected, press the call Transfer key again.

## To conference two parties into a call with you:

With the first party on the line, press the options key then press 1 (for services) and then 1 again (for conference) then dial the second party. Once connected press the options key then press 1 (for services) and then 1 again (for conference) and all calls will be now merged.

## **Other Key Functions:**

Hang up current call

Mute microphone

Call volume down and up

Speakerphone

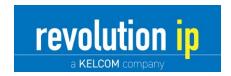

# **KELCOM Pro Phone Reference Guide**

## To access Voicemail:

- Dial \*98 and then use your voicemail password. Listen to voice prompts for options.
- If you forgot your voicemail password, Lisa can send you an email with a new password.

### To see a list of recent callers:

• Press the "Callers" soft key and then scroll through entries using arrow keys.

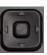

### To see a redial list:

- Press the redial key

  and then scroll through entries using the arrow keys.
- To redial the last number dialed, just press the Redial key twice.

## **Answering a call:**

Pick up handset to talk normally or press flashing "L" key

## **Putting a call on hold:**

- While on a call, press the "music" key to place the caller on hold.
- To return to a call on hold, pick up the handset and press the flashing "L" key.

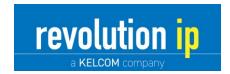

## To transfer a call:

- 3. Press the "Xfer" softkey, dial the extension or phone # and press "Dial" softkey.
- 4. Once connected, press the "Xfer" softkey again.

### To conference two parties into a call with you:

- 1. With the first party on the line, press the "Conf" softkey, dial the extension or ph# and press the "Dial" softkey.
- 2. Once connected press the "Conf" softkey again and all calls will be now merged.

#### **Other Key Functions:**

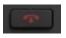

Hang up current call

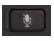

Mute microphone

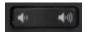

Call volume down and up

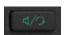

Speakerphone / Headset

### Portal terminology:

- Ring count: Number or rings before voicemail answers your call.
- Call Forwarding: Enter an 11-digit phone number (1 before area code).
- Call Forward All: Calls will not ring at the office desk phone, they will be forwarded.
- Call Forward Busy/No Answer: Calls ring the office and then are forwarded after CF ring count.
- CF Ring count: Number or rings before the system forwards your call for "CF Busy/No answer".
- In case of Internet malfunction or power failure, forward my incoming calls.
- Forward to number: Enter an 11-digit phone number (1 before area code).